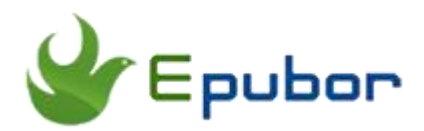

## **ACSM nach EPUB konvertieren und DRM löschen**

Posted by [Ada Wang](https://plus.google.com/+AdaWang/posts) on 2/2/2015 1:38:24 AM.

Nach dem On-line Kauf eines E-Buches laden wir oft ACSM Dateien runter, wobei diese Dateien nicht die E-Buch Dateien sind. Ich möchte Ihnen nun zeigen, wie man ACSM nach EPUB konvertiert und DRM`s entfernt, so dass man das DRM-lose E-Buch mit verschiedenen Geräten lesen kann.

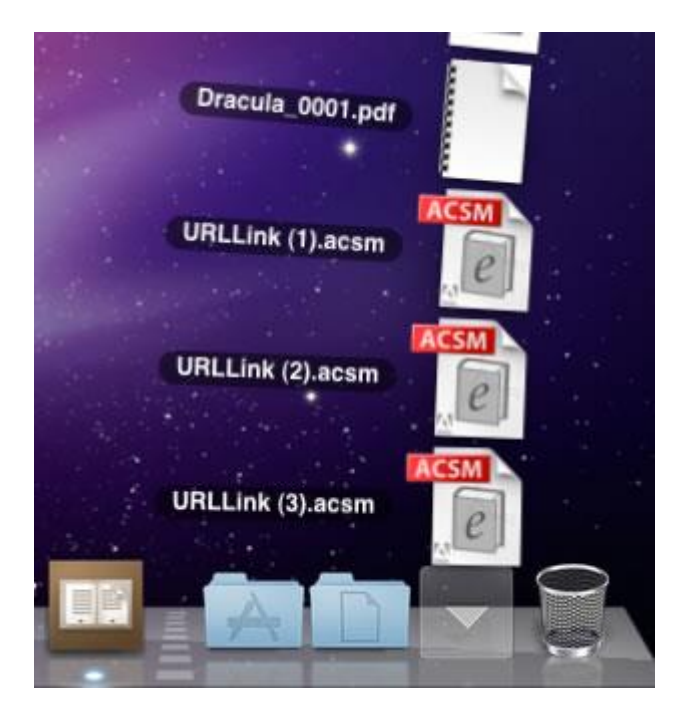

## **Tipps:**

- [Wie lese ich Sony und Kobo E-Bücher mit dem Programm Adobe](http://www.epubor.com/how-to-read-sonykobo-ebooks-on-ade.html)  [Digital Editions\(ADE\)](http://www.epubor.com/how-to-read-sonykobo-ebooks-on-ade.html)
- [Wie entfernt man DRM bei Adobe EPUB Dateien.](http://www.epubor.com/epub-drm-removal.html)

**Wie konvertiert man ACSM in EPUB Dateien.**

**Laden Sie [Adobe Digital Editions](http://www.adobe.com/products/digital-editions/download.html) 2.0 (ADE) herunter.**

**Registrieren Sie sich bei Adobe für ein Konto und autorisieren Ihre ADE Kopie bei Ihrem Adobe Konto.**

**öffnen Sie die .ACSM Datei mit Ihrer ADE Kopie .**

Per Doppelklick wird die .ACSM Datei standardmaessig **mit ADE geöffnet , zugleich wird ein Fenster zur Anzeige des heruntergeladenen Ebuchs geöffnet.**

**Internet Verbindung vorausgesetzt**

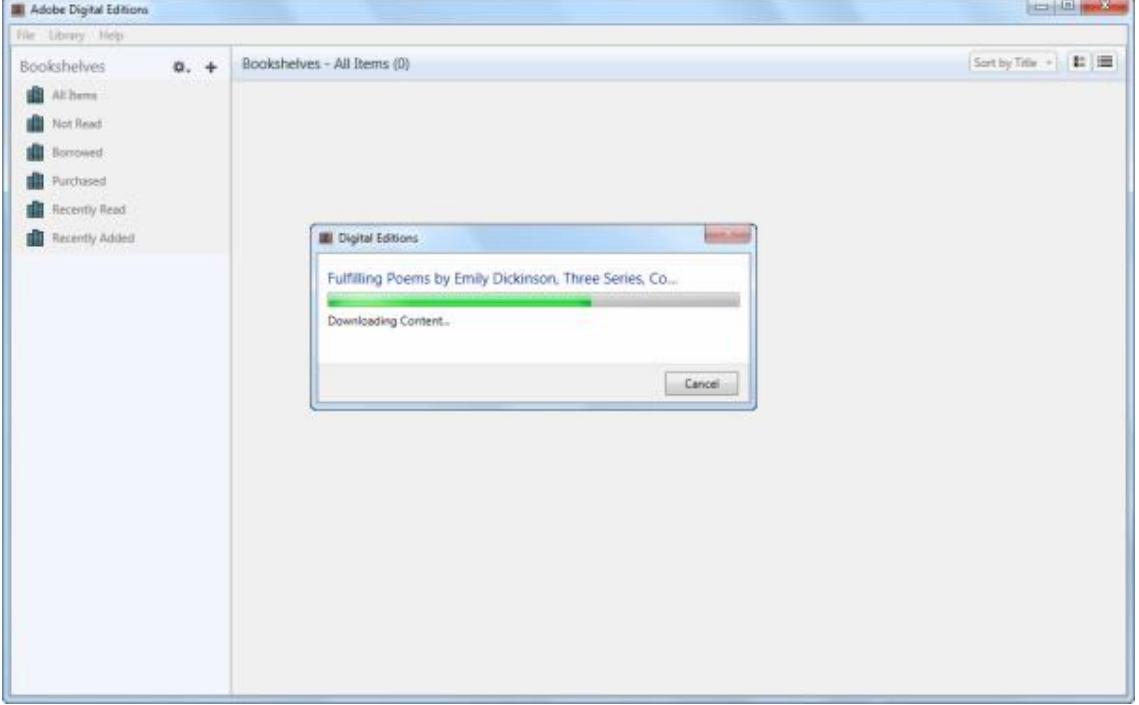

**Sollte sich Ihre ACSM Datei nicht automatisch mit ADE öffnen klicken Sie mit der rechten Maustaste auf die Datei und wählen > Ö ffnen mit Adobe Digital Editions 2.0**

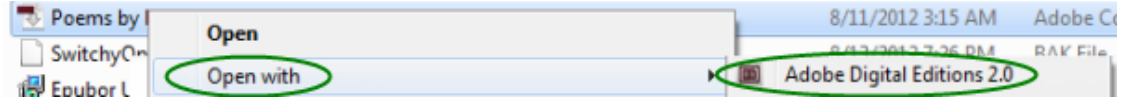

**Der Standard Ausgabepfad von ADE** ist wie folgt;

**Für Windows** >……Eigene Dateien/ My Digital Editions

**Für MAC** Benutzer/ Name des Computers/ My Digital Editions

Sie können auch per Menü "Datei" Datei Info den **Speicherort herausfinden**, **wo Ihre heruntergeladene Datei abgespeichert ist**.

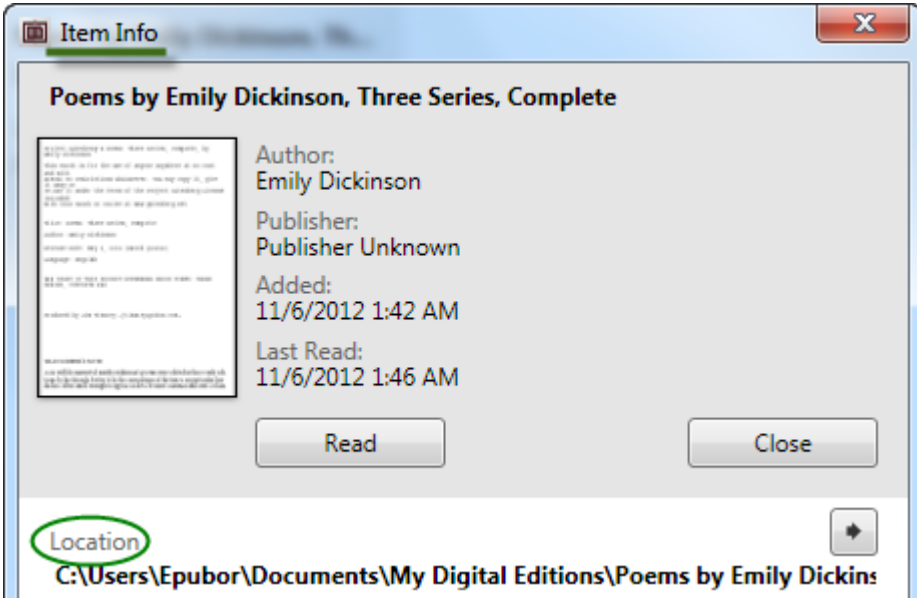

Nach dem Herunterladen des E/Buches können Sie die ACSM Datei entweder löschen oder zum erneuten Herunterladen abspeichern.

Wir können nun die konvertierten E-Bücher mit Lesegeräten , die von Adobe unterstützt werden , wie Sony E-Reader, Kobo oder Android Geräten , auf denen Apps wie BlueFire installiert sind , lesen. Kopieren Sie nun einfach per USB die umgewandelten E-Bücher in das entsprechende Verzeichnis Ihres Lesegerätes .Stellen Sie sicher, dass **Ihr Lesegerät in Ihrem Adobekonto autorisiert ist**, da Sie sonst eine Fehlermeldung erhalten.

Leider können Sie diese E-Bücher und Amazon Kindle-Titel nicht direkt mit APPLE Geräten, wie IPAD,IPOD, IPHONE mit IBUCH lesen. Wir müssen zunächst das DRM aus dem E-Buch entfernen und danach auf ein Gerät Ihrer Wahl transferieren.Dazu verwenden wir am besten die Software" [DRM aus](http://www.epubor.com/epub-drm-removal.html)  [Adobe DRM geschützten EPub Dateien entfernen](http://www.epubor.com/epub-drm-removal.html)".

## **Wie entfernt man DRM aus ACSM (EPUB) Dateien**

**Schritt 1.** Laden Sie die Software Epunor DRM Removal herunter.

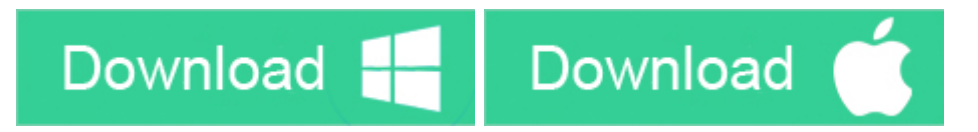

**Schritt 2.** Starten Sie dieses Programm, sind Ihre ACSM Dateien zu EPUB Dateienkonvertiert, findet das Programm automatisch Ihre EPUB Dateien, mit einem Klick auf "Entfernen"(Remove) wird automatisch der DRM Schutz entfernt.

## **Die ACSM Datei**

Diese Dateierweiterung wird hauptsächlich bei dem Programm "Adobe Digital Editions" verwendet,

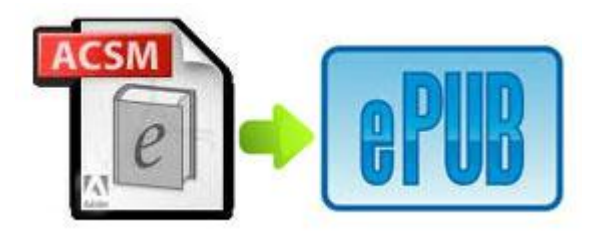

Sollten Sie beim Abspeichern gefragt werden, wo Sie die Datei abspeichern wollen, kann dies darauf hinweisen, daß entweder das Programm nicht richtig installiert oder nicht autorisiert wurde. Oft kann man dieses Problem dadurch lösen, dass man die Dateiendung ACSM mit dem Programm "Adobe Digital Editions" verknüpft. (Rechter Mausklick auf die ACSM Datei > "Eigenschaften" > "Allgemein" > "Dateityp" > "Ändern" > "Adobe Digital Editions" > "OK"

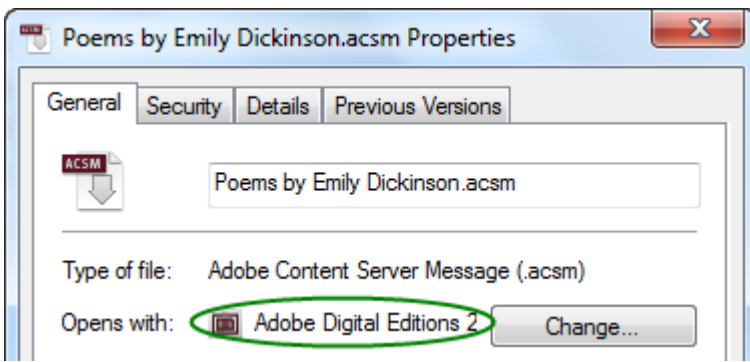

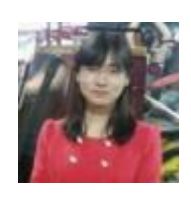

[Ada Wang](https://plus.google.com/+AdaWang/posts) works for Epubor and writes articles for a collection of blogs such as ebookconverter.blogspot.com.

This PDF is generated upon [http://www.epubor.com/umwandeln-von-acsm](http://www.epubor.com/umwandeln-von-acsm-in-epub.html)[in-epub.html,](http://www.epubor.com/umwandeln-von-acsm-in-epub.html) the original author is [Epubor.](http://www.epubor.com/)